# ASA IPsec 및 IKE 디버깅(IKEv1 기본 모드) 문제 해결 TechNote  $\overline{a}$

# 목차

소개 사전 요구 사항 요구 사항 사용되는 구성 요소 핵심 문제 시나리오 사용된 디버그 명령 ASA 컨피그레이션 디버깅 관련 정보

# 소개

이 문서에서는 주 모드와 PSK(pre-shared key)가 모두 사용되는 경우 ASA(Adaptive Security Appliance)의 디버그에 대해 설명합니다.특정 디버그 행을 컨피그레이션으로 변환하는 방법도 설명 합니다.

이 문서에서 다루지 않는 항목에는 터널이 설정된 후 트래픽을 전달하는 것과 IPsec 또는 IKE(Internet Key Exchange)의 기본 개념이 포함되어 있습니다.

# 사전 요구 사항

## 요구 사항

이 문서의 독자는 이러한 주제에 대해 알고 있어야 합니다.

- $\cdot$  PSK
- $\cdot$  IKF

## 사용되는 구성 요소

이 문서의 정보는 다음 하드웨어 및 소프트웨어 버전을 기반으로 합니다.

- $\cdot$  Cisco ASA 9.3.2
- ∙ Cisco IOS® 12.4T를 실행하는 <sup>라우터</sup>

# 핵심 문제

IKE 및 IPsec 디버그는 종종 암호이지만 IPsec VPN 터널 설정 문제가 있는 위치를 파악하는 데 사

용할 수 있습니다.

# 시나리오

주 모드는 일반적으로 LAN-to-LAN 터널 간에 사용되며, 원격 액세스(EzVPN)의 경우 인증에 인증 서를 사용할 때 사용됩니다.

소프트웨어 버전 9.3.2을 실행하는 두 ASA의 디버그입니다. 두 디바이스는 LAN-to-LAN 터널을 형 성합니다.

두 가지 주요 시나리오는 다음과 같습니다.

• ASA를 IKE의 개시자로 사용

• ASA를 IKE의 응답자로 사용

### 사용된 디버그 명령

debug crypto ikev1 127

debug crypto ipsec 127

### ASA 컨피그레이션

### IPsec 구성:

```
crypto ipsec transform-set TRANSFORM esp-aes esp-sha-hmac
crypto map MAP 10 match address VPN
crypto map MAP 10 set peer 10.0.0.2
crypto map MAP 10 set transform-set TRANSFORM
crypto map MAP 10 set reverse-route
crypto map MAP interface outside
crypto isakmp enable outside
crypto isakmp policy 10
 authentication pre-share
 encryption 3des
 hash sha
 group 2
 lifetime 86400
tunnel-group 10.0.0.2 type ipsec-l2l
tunnel-group 10.0.0.2 ipsec-attributes 
 pre-shared-key cisco
access-list VPN extended permit tcp 192.168.1.0 255.255.255.0 192.168.2.0 255.255.255.0
access-list VPN extended permit icmp 192.168.1.0 255.255.255.0 192.168.2.0 255.255.255.0
```

```
IP 구성:
```
ciscoasa#

**show ip**

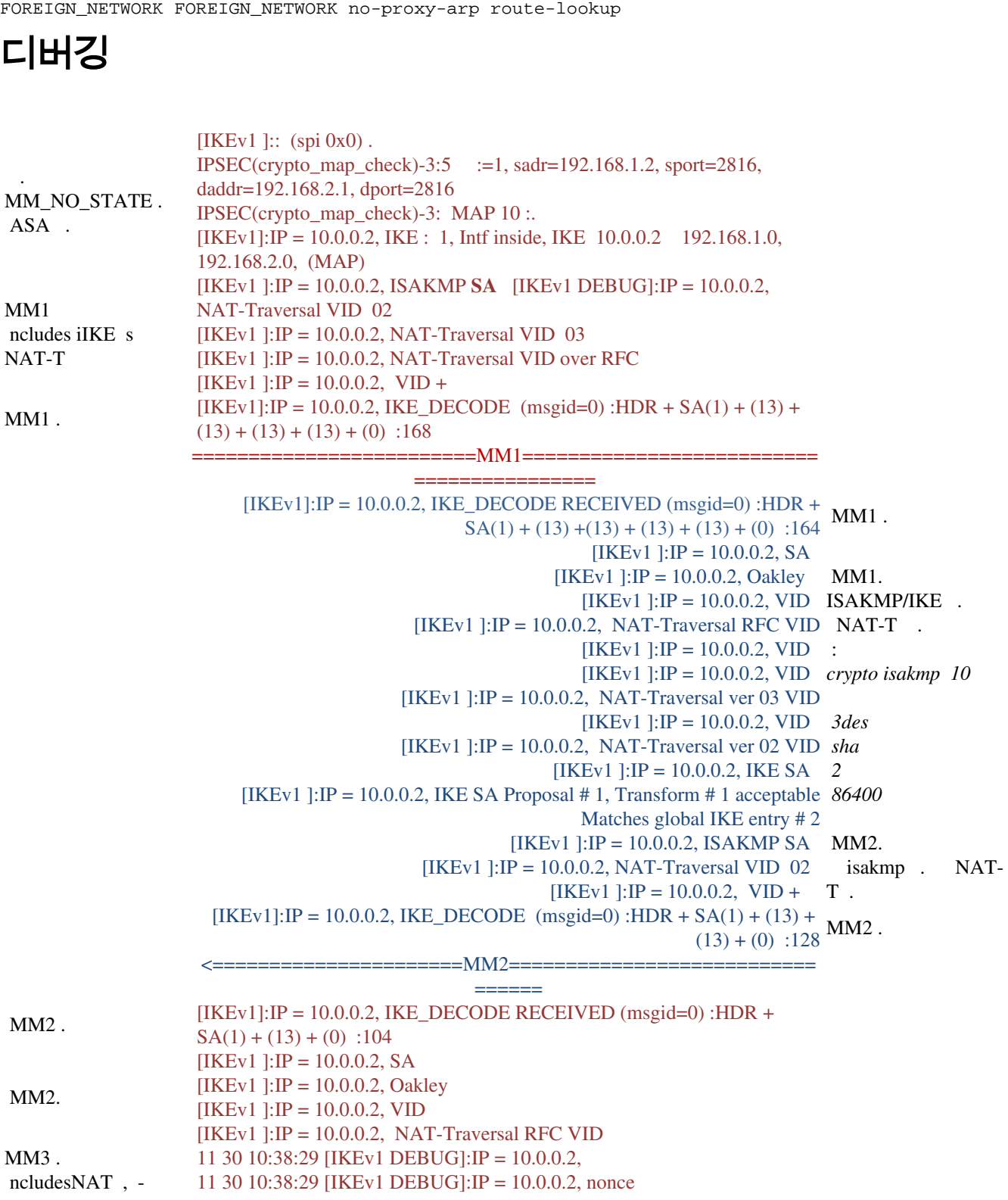

object network INSIDE-RANGE subnet 192.168.1.0 255.255.255.0 object network FOREIGN\_NETWORK subnet 192.168.2.0 255.255.255 nat (inside,outside) source static INSIDE-RANGE INSIDE-RANGE destination static

### NAT 컨피그레이션:

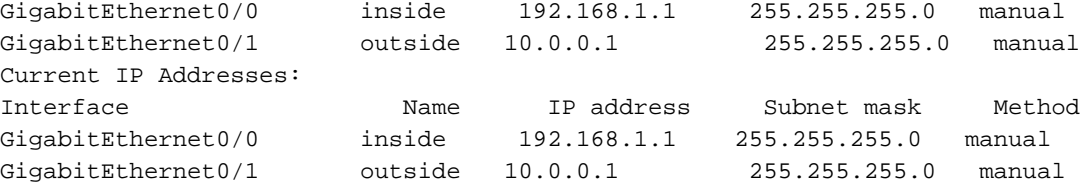

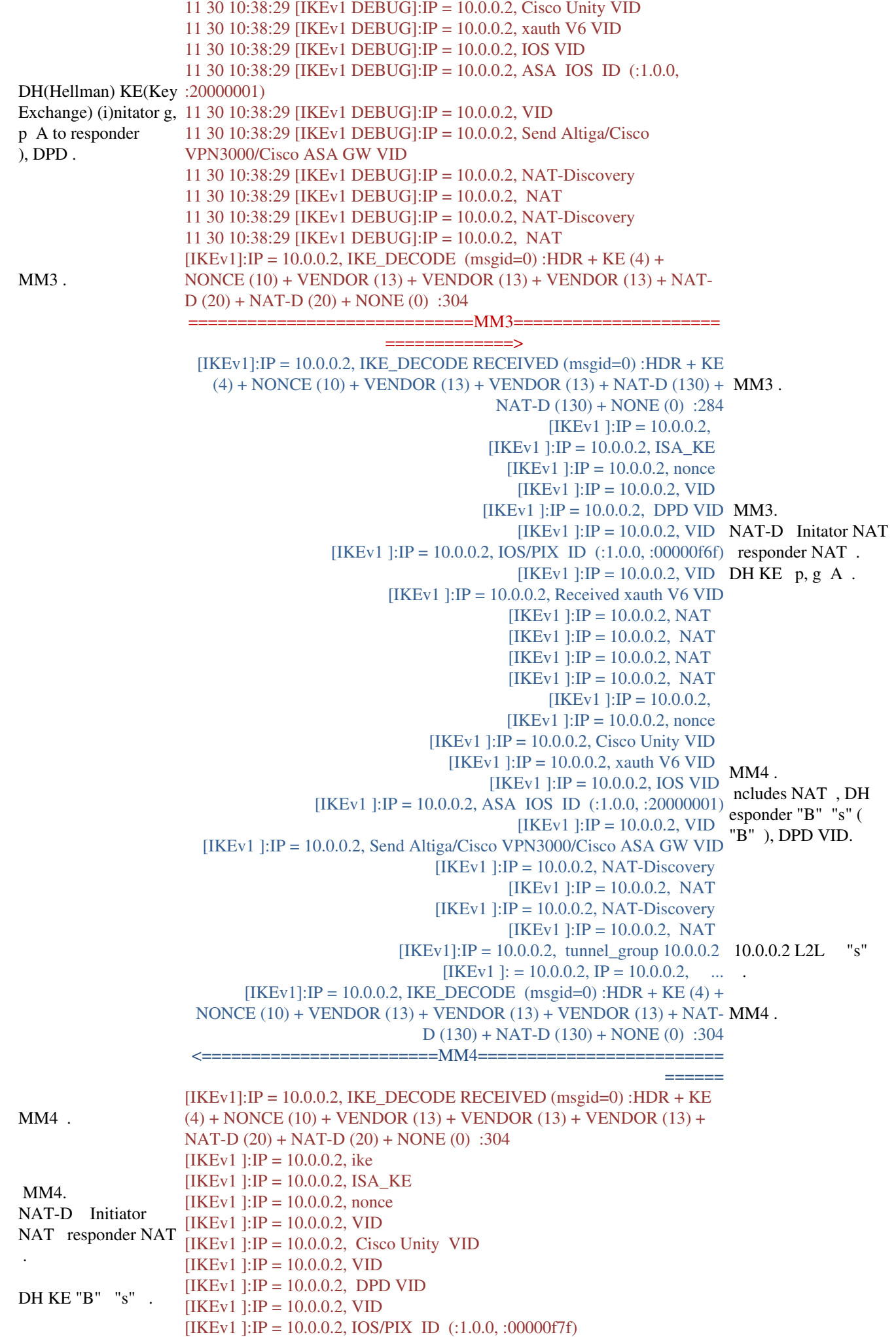

 $[IKEv1]$ : $IP = 10.0.0.2$ , VID  $[IKEv1]$ : IP = 10.0.0.2, Received xauth V6 VID  $[IKEv1]$ : $IP = 10.0.0.2$ , NAT  $[IKEv1]$ : $IP = 10.0.0.2$ , NAT  $[IKEv1]$ : $IP = 10.0.0.2$ , NAT  $[IKEv1]$ : $IP = 10.0.0.2$ , NAT 10.0.0.2 L2L , "s" [IKEv1]:IP = 10.0.0.2, tunnel\_group 10.0.0.2 .  $[IKEv1]$ : = 10.0.0.2, IP = 10.0.0.2, ... MM5 . : crypto isakmp ID [IKEv1 ]:  $= 10.0.0.2$ , IP  $= 10.0.0.2$ , ID [IKEv1 ]:  $= 10.0.0.2$ , IP  $= 10.0.0.2$ ,  $[IKEv1]$ : = 10.0.0.2, IP = 10.0.0.2, ISAKMP [IKEv1 ]:IP = 10.0.0.2, IOS keep alive :proposal= $32767/32767$ [IKEv1]: = 10.0.0.2, IP = 10.0.0.2, dpd vid MM5.  $[IKEv1]: IP = 10.0.0.2$ ,  $IKE_DECODE$  (msgid=0): $HDR + ID$  (5) + HASH (8) + IOS KEEPALIVE (128) +VENDOR (13) + NONE (0) :96 ==========================MM5======================== ============== Responder NAT .NAT-T .  $[IKEv1]$ : =  $10.0.0.2,$  IP = 10.0.0.2, NAT :  $(msgid=0)$ :HDR + ID (5) + HASH (8) + NONE (0) :64 ncludes r ID(ID) c NAT . NAT .  $[IKEv1]: IP = 10.0.0.2$ ,  $IKE_DECODE RECEIVED$  MM5. . [IKEv1 ]:  $= 10.0.0.2$ , IP  $= 10.0.0.2$ , ID  $[IKEv1]$ : = 10.0.0.2,  $IP = 10.0.0.2$ ,  $ID_IPV4_ADDRID$ . 10.0.0.2 MM5. [IKEv1 ]:  $= 10.0.0.2$ , IP  $= 10.0.0.2$ ,  $[IKEv1]$ : = 10.0.0.2, IP = 10.0.0.2, ISAKMP [IKEv1 ]:  $= 10.0.0.2$ , IP  $= 10.0.0.2$ ,  $[IKEv1]$ : = 10.0.0.2,  $IP = 10.0.0.2$ , NAT  $[IKEv1]: IP = 10.0.0.2$ , tunnel\_group  $10.0.0.2$  . . . : 10.0.0.2 ipsec-l2l : NAT . NAT . NAT-T . [IKEv1]: = 10.0.0.2, IP = 10.0.0.2, ID MM6. [IKEv1]:  $= 10.0.0.2$ , IP  $= 10.0.0.2$ , ID [IKEv1]:  $= 10.0.0.2$ , IP = 10.0.0.2, ISAKMP rekey time started [IKEv1]:IP = 10.0.0.2, IOS keep alive :proposal=32767/32767 identity sent to remote [IKEv1]: = 10.0.0.2, IP = 10.0.0.2, dpd vid peer. [IKEv1]:IP = 10.0.0.2, IKE\_DECODE (msgid=0):HDR + ID (5) + HASH  $(8)$  + IOS KEEPALIVE (128) +VENDOR (13) + NONE (0) :96 <========================MM6=========================  $=$ MM6 .  $[IKEv1]: IP = 10.0.0.2,$ IKE\_DECODE RECEIVED  $(msgid=0)$ :HDR + ID $(5)$  + HASH  $(8) + \text{NONE} (0)$ :64  $[IKEv1]$ : = 10.0.0.2, IP = 10.0.0.2, 1  $[IKEv1]: IP = 10.0.0.2$ , Keep-alive :DPD [IKEv1 ]:  $= 10.0.0.2$ , IP  $= 10.0.0.2$ , P1 :64800 1 . isakmp rekey . : crypto isakmp 10 3des sha  $\mathcal{D}_{\mathcal{L}}$  86400 ciscoasa# sh crypto isakmp crypto isakmp ID MM6. ncludes r f ID [IKEv1]:  $= 10.0.0.2$ , IP  $= 10.0.0.2$ , ID  $[IKEv1]$ : = 10.0.0.2,  $IP = 10.0.0.2$ ,  $ID_IPV4_ADDRID$ . 10.0.0.2 [IKEv1]:  $= 10.0.0.2$ , IP  $= 10.0.0.2$ ,  $[IKEv1]$ : = 10.0.0.2, IP = 10.0.0.2, ISAKMP  $[IKEv1]: IP = 10.0.0.2$ , tunnel\_group 10.0.0.2 [IKEv1]: = 10.0.0.2, IP = 10.0.0.2, Oakley

[IKEv1]: = 10.0.0.2, IP = 10.0.0.2, IKE Initiator QM:msg id = 7b80c2b0

1 . ISAKMP . c: 10.0.0.2 ipsec-l2l 10.0.0.2 ipsecattributes cisco  $[IKEv1]$ : = 10.0.0.2, IP = 10.0.0.2, 1  $[IKEv1]: IP = 10.0.0.2$ , Keep-alive :DPD  $DPD<sub>1</sub>$ .  $[IKEv1]$ : = 10.0.0.2, IP = 10.0.0.2, P1 :82080  $2()$ . IPSEC:0x53FC3C00 SA, SCB:0x53F90A00, : SPI:0xFD2D851F ID:0x00006000 VPIF :0x00000003 :l2l :esp :240 QM1 . ID IP . : crypto ipsec transform-set TRANSFORM espaes esp-sha-hmac access-list VPN extended permit icmp :192.168.2.0 255.255.255.0 1 0 192.168.1.0 255.255.255.0 192.168.2.0 255.255.255.0  $[IKEv1]$ : = 10.0.0.2,  $IP = 10.0.0.2$ ,  $IKE$  SPI .SPI = 0xfd2d851f [IKEv1]: = 10.0.0.2, IP = 10.0.0.2, Oakley [IKEv1 ]: = 10.0.0.2, IP = 10.0.0.2, [IKEv1]: = 10.0.0.2, IP = 10.0.0.2, IPSec SA [IKEv1]: = 10.0.0.2, IP = 10.0.0.2, IPSec nonce [IKEv1]:  $= 10.0.0.2$ , IP  $= 10.0.0.2$ , ID [IKEv1 ]:  $= 10.0.0.2$ , IP  $= 10.0.0.2$ , ID: :192.168.1.0 255.255.255.0 1 0 (192.168.1.0/24) (192.168.2.0/24) . [IKEv1]: = 10.0.0.2, IP = 10.0.0.2, IKE Initiator [IKEv1]: = 10.0.0.2, IP = 10.0.0.2, qm  $[IKEv1]$ : = 10.0.0.2, IP = 10.0.0.2, QM IKE :msg id = 7b80c2b0 OM<sub>1</sub>.  $[IKEv1]:IP = 10,0.0.2$ , IKE DECODE (msgid=7b80c2b0) :HDR + HASH  $(8) + SA(1) + NONCE(10) + ID(5) + ID(5) + NOTIFY(11) + NONE(0)$ :200 ===============================QM1==================== ===========> [IKEv1 ]: $IP = 10.0.0.2$ , IKE Responder QM:  $id = 52481cf5$  $[IKEv1]: IP = 10.0.0.2, IKE_DECODE RECEIVED (msgid=52481cf5) QM1.$ :HDR + HASH (8) + SA (1) + NONCE (10) + ID (5) + ID (5) + NONE (0) :172  $2(OM)$ . [IKEv1 ]:  $= 10.0.0.2$ , IP  $= 10.0.0.2$ , [IKEv1 ]:  $= 10.0.0.2$ , IP  $= 10.0.0.2$ , SA [IKEv1 ]:  $= 10.0.0.2$ , IP  $= 10.0.0.2$ , nonce [IKEv1 ]:  $= 10.0.0.2$ , IP  $= 10.0.0.2$ , ID QM1 . IP . : crypto ipsec transform-set TRANSFORM espaesesp-sha-hmac access-list VPN extended permit icmp 192.168.1.0 255.255.255.0 192.168.2.0 255.255.255.0 MAP 10 VPN  $[IKEv1]$ : = 10.0.0.2, IP = 10.0.0.2, ID\_IPV4\_ADDR\_SUBNET ID received—192.168.2.0—255.255.255.0[IKEv1]: = 10.0.0.2, IP = 10.0.0.2. ID IP . 192.168.2.0, 255.255.255.0, 1, 0 [IKEv1 ]:  $= 10.0.0.2$ , IP  $= 10.0.0.2$ , ID  $[IKEv1]$ : = 10.0.0.2,  $IP = 10.0.0.2$ ,  $ID_IPV4_ADDR_SUBNETID$  192.168.1.0/24).  $-192.168.1.0 - 255.255.255.0$  $[**IKEv1**]$ : = 10.0.0.2, IP = 10.0.0.2, ID IP : 192.168.1.0, 255.255.255.0, 1, 0 (192.168.2.0/24  $[IKEv1]$ : = 10.0.0.2, IP = 10.0.0.2, QM IsRekeyed sa addr  $[IKEv1]$ : = 10.0.0.2, IP = 10.0.0.2, , = MAP, = 10...  $[IKEv1]$ : = 10.0.0.2, IP = 10.0.0.2, , MAP, seq = 10  $[IKEv1]$ : = 10.0.0.2,  $IP = 10.0.0.2$ ,  $IKE$ :  $[IKEv1]$ : = 10.0.0.2, IP = 10.0.0.2, IPSec SA .

[IKEv1 ]:  $= 10.0.0.2$ , IP  $= 10.0.0.2$ , IPSec SA 1, 1 IPSec SA 10  $[IKEv1]$ : = 10.0.0.2,  $IP = 10.0.0.2$ ,  $IKE:SPI$ ! IPSEC:0x53FC3698 SA, SCB:0x53FC2998, : SPI:0x1698CAC7 ID:0x00004000 VPIF :0x00000003 :l2l :esp :240  $[IKEv1]$ : = 10.0.0.2,  $IP = 10.0.0.2$ ,  $IKE$  SPI .SPI = 0x1698cac7 [IKEv1]: = 10.0.0.2, IP = 10.0.0.2, Oakley [IKEv1 ]:  $= 10.0.0.2$ , IP  $= 10.0.0.2$ ,  $[IKEv1]$ : = 10.0.0.2, IP = 10.0.0.2, IPSec SA  $[IKEv1]$ : = 10.0.0.2, IP = 10.0.0.2, IPSec nonce [IKEv1]: = 10.0.0.2, IP = 10.0.0.2, ID [IKEv1]:  $= 10.0.0.2$ , IP  $= 10.0.0.2$ , ID: :192.168.2.0 255.255.255.0 1 0 :192.168.1.0 255.255.255.0 1 0 [IKEv1 ]:  $= 10.0.0.2$ , IP  $= 10.0.0.2$ , qm [IKEv1]:  $= 10.0.0.2$ , IP = 10.0.0.2, IKE Responder QM pkt :msg id = 52481cf5 OM<sub>2</sub>. ncludes c ID, ACL . [IKEv1]:IP = 10.0.0.2, IKE\_DECODE (msgid=52481cf5) :HDR + HASH (8) + SA (1) + NONCE (10) + ID (5) + ID (5) + NONE (0) :172 QM2. <=========================QM2========================= ======== QM2 .  $[IKEv1]: IP = 10.0.0.2$ ,  $IKE_DECODE RECEIVED (msgid=7b80c2b0)$ :HDR + HASH  $(8)$  + SA  $(1)$  + NONCE  $(10)$  + ID  $(5)$  + ID  $(5)$  + NOTIFY  $(11) + \text{NONE} (0)$  :200 QM2 . r 2 .  $[IKEv1]$ : = 10.0.0.2, IP = 10.0.0.2, [IKEv1 ]:  $= 10.0.0.2$ , IP  $= 10.0.0.2$ , SA [IKEv1]: = 10.0.0.2, IP = 10.0.0.2, nonce [IKEv1 ]:  $= 10.0.0.2$ , IP  $= 10.0.0.2$ , ID [IKEv1 ]: = 10.0.0.2, IP = 10.0.0.2, ID\_IPV4\_ADDR\_SUBNET ID —192.168.1.0—255.255.255.0 [IKEv1 ]:  $= 10.0.0.2$ , IP  $= 10.0.0.2$ , ID  $[IKEv1]$ : = 10.0.0.2, IP = 10.0.0.2, ID IPV4 ADDR SUBNET ID —192.168.2.0—255.255.255.0 [IKEv1]:  $= 10.0.0.2$ , IP = 10.0.0.2, [IKEv1 ]:Responder Lifetime (outb SPI[4]|attributes). [IKEv1]:0000:DDE50931 8001001 000020004 00000E10 ...1............  $[IKEv1]: Group = 10.0.0.2, IP = 10.0.0.2, Response IPSec 28800 3600.$  ASA IPSEC . rekey  $[IKEv1]$ : = 10.0.0.2,  $IP = 10.0.0.2$ , IPSEC SA  $[IKEv1]$ : = 10.0.0.2,  $IP = 10.0.0.2$ , ! "MAP" 10 "VPN" .  $[IKEv1]$ :Group = 10.0.0.2,  $IP = 10.0.0.2$ ,  $NP$  MAP 10 ACL VPN:cs\_id=53f11198 .=53f11a90 SPI 0xfd2d851f 0xdde50931 . [IKEv1 ]: = 10.0.0.2, IP = 10.0.0.2, ! IPSEC:0x53FC3698 SA, SCB:0x53F910F0, : SPI:0xDDE50931 ID:0x00006000 VPIF :0x00000003 :l2l :esp :240 IPSEC: OBSA , SPI 0xDDE50931 IPSEC: VPN , SPI 0xDDE50931 :0x00000005 SA:0x53FC3698 SPI:0xDDE50931 MTU:1500

```
VCID:0x00000000
:0x00000000
SCB:0x01CF218F
:0x4C69CB80
IPSEC: VPN , SPI 0xDDE50931
VPN :0x000161A4
IPSEC: , SPI 0xDDE50931
:192.168.1.0
:255.255.255.0
dst :192.168.2.0
:255.255.255.0
:0
:0
Op :
Dst
:0
:0
Op :
:1
 :
SPI:0x00000000
SPI :
IPSEC: , SPI 0xDDE50931
 ID:0x53FC3AD8
IPSEC: , SPI 0xDDE50931
:10.0.0.1
:255.255.255.255
dst :10.0.0.2
:255.255.255.255
:0
:0
Op :
Dst
:0
:0
Op :
:50
 :
SPI:0xDDE50931
SPI :
IPSEC: , SPI 0xDDE50931
 ID:0x53F91538
[IKEv1]:Group = 10.0.0.2, IP = 10.0.0.2, NP MAP 10 ACL
VPN:cs_id=53f11198 .=53f11a90
[IKEv1]: = 10.0.0.2, IP = 10.0.0.2, LAN-to-LAN (10.0.0.2) , SPI =
0xfd2d851f, SPI = 0xdde50931IPSEC: IBSA , SPI 0xFD2D851F
IPSEC: VPN , SPI 0xFD2D851F
:0x00000006
SA:0x53FC3C00
SPI:0xFD2D851F
MTU:0
VCID:0x00000000
:0x000161A4
SCB:0x01CEA8EF
:0x4C69CB80
IPSEC: VPN , SPI 0xFD2D851F
VPN :0x00018BBC
IPSEC: VPN 0x000161A4, SPI 0xDDE50931 
:0x00000005
SA:0x53FC3698
SPI:0xDDE50931
```
QM3 . SPI. MTU:1500 VCID:0x00000000 :0x00018BBC SCB:0x01CF218F :0x4C69CB80 IPSEC: VPN , SPI 0xDDE50931 VPN :0x000161A4 IPSEC: , SPI 0xDDE50931 ID:0x53FC3AD8 IPSEC: SPD , SPI 0xDDE50931 ID:0x53F91538 IPSEC: , SPI 0xFD2D851F :192.168.2.0 :255.255.255.0 dst :192.168.1.0 :255.255.255.0 :0 :0 Op : Dst :0 :0 Op : :1 : SPI:0x00000000 SPI : IPSEC: , SPI 0xFD2D851F ID:0x53F91970 IPSEC: , SPI 0xFD2D851F :10.0.0.2 :255.255.255.255 dst :10.0.0.1 :255.255.255.255 :0 :0 Op : Dst :0 :0 Op : :50 : SPI:0xFD2D851F SPI : IPSEC: , SPI 0xFD2D851F ID:0x53F91A08 IPSEC: , SPI 0xFD2D851F :10.0.0.2 :255.255.255.255 dst :10.0.0.1 :255.255.255.255 :0 :0 Op : Dst :0 :0 Op : :50

:

SPI:0xFD2D851F SPI : IPSEC: . SPI 0xFD2D851F ID:0x53F91AA0 QM3 .  $[IKEv1] := 10.00.2$ ,  $IP = 10.0.0.2$ ,  $3 QM$  pkt  $IKE$  :msg id = 7b80c2b0 ============================QM3======================== =============> 2 . SPI .  $[IKEv1]:IP = 10.0.0.2$ , IKE DECODE (msgid=7b80c2b0) :HDR + HASH (8) + NONE (0) : 76  $[IKEv1]$ : = 10.0.0.2,  $IP = 10.0.0.2$ ,  $IKE SA KEY$  ADD  $.SPI = 0x$ dde50931 [IKEv1 ]: = 10.0.0.2, IP = 10.0.0.2, :KEY\_UPDATE . spi (msgid=52481cf5) 0xfd2d851f [IKEv1]: = 10.0.0.2, IP = 10.0.0.2, P2 :3060  $[IKEv1]$ : = 10.0.0.2, IP = 10.0.0.2, 2 (msgid=7b80c2b0)  $[IKEv1]:IP =$ 10.0.0.2, IKE\_DECODE RECEIVED :HDR + HASH  $(8) + \text{NONE} (0)$  $.52$ QM3 . [IKEv1 ]:  $= 10.0.0.2$ , IP  $= 10.0.0.2$ , [IKEv1]: = 10.0.0.2, IP = 10.0.0.2, IPSEC SA  $[IKEv1]$ : = 10.0.0.2, IP = 10.0.0.2, !  $[IKEv1]$ :Group = 10.0.0.2,  $IP = 10.0.0.2$ ,  $NP$  MAP 10 ACL VPN:cs\_id=53f11198 .=53f11a90  $[IKEv1]$ : = 10.0.0.2, IP = 10.0.0.2, ! IPSEC:0x53F18B00 SA, SCB:0x53F8A1C0, : SPI:0xDB680406 ID:0x00004000 VPIF :0x00000003 :l2l :esp :240 IPSEC: OBSA , SPI 0xDB680406 IPSEC: VPN , SPI 0xDB680406 :0x00000005 SA:0x53F18B00 SPI:0xDB680406 MTU:1500 VCID:0x00000000 :0x00000000 QM3 SCB:0x005E4849 SA . :0x4C69CB80 IPSEC: VPN , SPI 0xDB680406 SPI .VPN :0x0000E9B4 IPSEC: , SPI 0xDB680406 :192.168.1.0 :255.255.255.0 dst :192.168.2.0 :255.255.255.0 :0 :0 Op : Dst :0 :0 Op : :1 : SPI:0x00000000 SPI : IPSEC: , SPI 0xDB680406 ID:0x53F89160 IPSEC: , SPI 0xDB680406 :10.0.0.1

:255.255.255.255 dst :10.0.0.2 :255.255.255.255 :0 :0 Op : Dst :0 :0 Op : :50 : SPI:0xDB680406 SPI : IPSEC: , SPI 0xDB680406 ID:0x53E47E88 [IKEv1 ]:Group = 10.0.0.2, IP = 10.0.0.2, NP MAP 10 ACL VPN:cs\_id=53f11198 .=53f11a90  $[IKEv1]$ : = 10.0.0.2, IP = 10.0.0.2, LAN-to-LAN (10.0.0.2) Responder, SPI  $= 0x1698cac7$ , SPI = 0xdb680406. [IKEv1]: = 10.0.0.2, IP = 10.0.0.2, IKE SA KEY\_ADD .SPI = 0xdb680406 IPSEC: IBSA , SPI 0x1698CAC7 IPSEC: VPN , SPI 0x1698CAC7 :0x00000006 SA:0x53FC3698 SPI:0x1698CAC7 MTU:0 VCID:0x00000000 :0x0000E9B4 SCB:0x005DAE51 :0x4C69CB80 IPSEC: VPN , SPI 0x1698CAC7 VPN :0x00011A8C IPSEC: VPN 0x0000E9B4, SPI 0xDB680406 :0x00000005 SA:0x53F18B00 SPI:0xDB680406 MTU:1500 VCID:0x00000000 :0x00011A8C SCB:0x005E4849 SPI SA .:0x4C69CB80 IPSEC: VPN , SPI 0xDB680406 VPN :0x0000E9B4 IPSEC: , SPI 0xDB680406 ID:0x53F89160 IPSEC: SPD , SPI 0xDB680406 ID:0x53E47E88 IPSEC: , SPI 0x1698CAC7 :192.168.2.0 :255.255.255.0 dst :192.168.1.0 :255.255.255.0 :0 :0 Op : Dst :0 :0 Op : :1 :

SPI:0x00000000 SPI : IPSEC: , SPI 0x1698CAC7 ID:0x53FC3E80 IPSEC: , SPI 0x1698CAC7 :10.0.0.2 :255.255.255.255 dst :10.0.0.1 :255.255.255.255 :0 :0 Op : Dst :0 :0 Op : :50 : SPI:0x1698CAC7 SPI : IPSEC: , SPI 0x1698CAC7 ID:0x53FC3F18 IPSEC: , SPI 0x1698CAC7 :10.0.0.2 :255.255.255.255 dst :10.0.0.1 :255.255.255.255 :0 :0 Op : Dst :0 :0 Op : :50 : SPI:0x1698CAC7 SPI : IPSEC: , SPI 0x1698CAC7 ID:0x53F8AEA8 [IKEv1]: = 10.0.0.2, IP = 10.0.0.2, : KEY\_UPDATE, spi 0x1698cac7 [IKEv1 ]: = 10.0.0.2, IP = 10.0.0.2, P2 :3060 IPsec rekey. [IKEv1]: = 10.0.0.2, IP = 10.0.0.2, 2 (msgid=52481cf5)  $\frac{2}{l}$ . responder initiator

터널 확인

참고:ICMP는 터널을 트리거하는 데 사용되므로 IPSec SA가 하나만 작동됩니다.프로토콜 1 = ICMP

**show crypto ipsec sa**

interface: outside Crypto map tag: MAP, seq num: 10, local addr: 10.0.0.1 access-list VPN extended permit icmp 192.168.1.0 255.255.255.0 192.168.2.0 255.255.255.0 local ident (addr/mask/prot/port): (192.168.1.0/255.255.255.0/

**1**

#### /0)

remote ident (addr/mask/prot/port): (192.168.2.0/255.255.255.0/

#### **1**

```
/0)
    current_peer: 10.0.0.2
    #pkts encaps: 4, #pkts encrypt: 4, #pkts digest: 4
    #pkts decaps: 4, #pkts decrypt: 4, #pkts verify: 4
    #pkts compressed: 0, #pkts decompressed: 0
    #pkts not compressed: 4, #pkts comp failed: 0, #pkts decomp failed: 0
    #pre-frag successes: 0, #pre-frag failures: 0, #fragments created: 0
    #PMTUs sent: 0, #PMTUs rcvd: 0, #decapsulated frgs needing reassembly: 0
   #send errors: 0, #recv errors: 0
   local crypto endpt.: 10.0.0.1/0, remote crypto endpt.: 10.0.0.2/0
   path mtu 1500, ipsec overhead 74, media mtu 1500
    current outbound spi: DB680406
    current inbound spi : 1698CAC7
   inbound esp sas:
    spi: 0x
```
#### **1698CAC7**

```
 (379112135)
      transform: esp-aes esp-sha-hmac no compression
     in use settings =\{L2L, Tunnel, \} slot: 0, conn_id: 16384, crypto-map: MAP
      sa timing: remaining key lifetime (kB/sec): (3914999/3326)
      IV size: 16 bytes
     replay detection support: Y
     Anti replay bitmap:
      0x00000000 0x0000001F
 outbound esp sas:
   spi: 0xDB680406 (3681027078)
      transform: esp-aes esp-sha-hmac no compression
     in use settings =\{L2L, Tunnel, \} slot: 0, conn_id: 16384, crypto-map: MAP
     sa timing: remaining key lifetime (kB/sec): (3914999/3326)
     IV size: 16 bytes
      replay detection support: Y
      Anti replay bitmap:
      0x00000000 0x00000001
```
#### **show crypto isakmp sa**

```
 Active SA: 1
   Rekey SA: 0 (A tunnel will report 1 Active and 1 Rekey SA during rekey)
Total IKE SA: 1
1 IKE Peer: 10.0.0.2
   Type :
```
#### **L2L**

Role :

#### **responder**

### **MM\_ACTIVE** 관련 정보

- 좋은 출발점은 <u>[IPSec에 대한 위키백과 문서](http://en.wikipedia.org/wiki/IPsec)</u>2. 표준 및 참조 자료에는 많은 유용한 정보가 포함 • 홍드 풍를 <u>걷다.</u><br>- 되어 있습니다.
- [IPsec 문제 해결:디버그 명령 이해 및 사용](http://www.cisco.com/en/US/tech/tk583/tk372/technologies_tech_note09186a00800949c5.shtml#intro)
- [기술 지원 및 문서 − Cisco Systems](http://www.cisco.com/cisco/web/support/index.html?referring_site=bodynav)